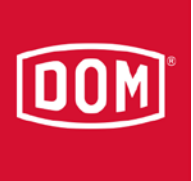

## Protector in ELS Pro ändern

## ELS Protector

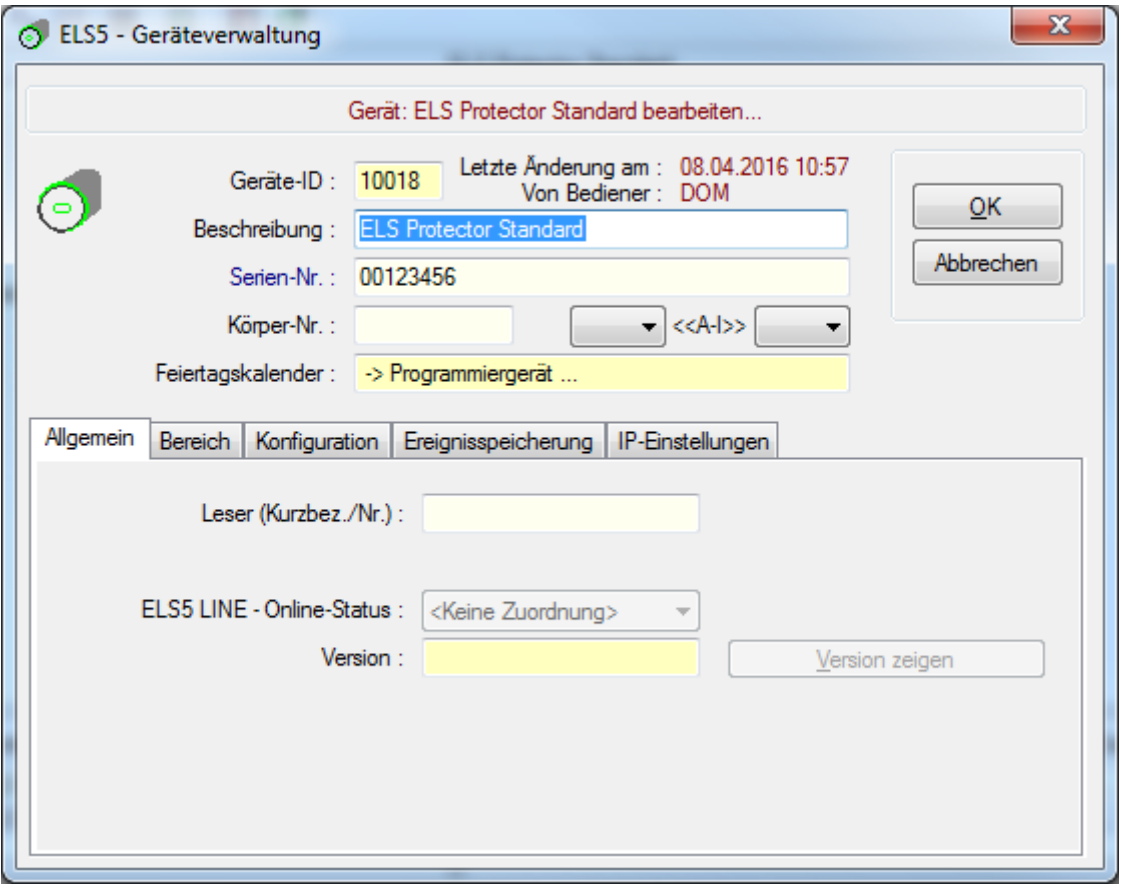

Soll in ein ELS Pro umgeändert werden (durch Eingabe der Serien-Nr. des ELS Pro)

Vorgehensweise:

ELS Pro als neues Gerät anlegen (aber nicht abspeichern)

Seite 1 von 3 dom-group.eu

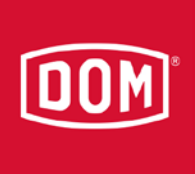

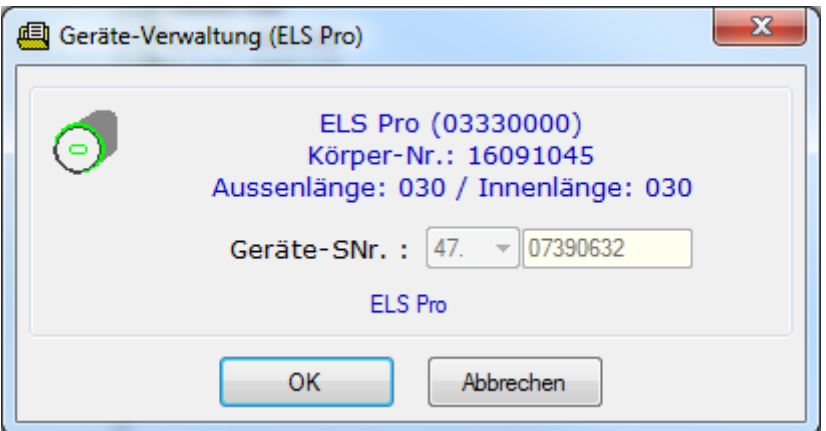

Dies ist erforderlich um die Serien-Nr. des ELS Pro zu bekommen.

Hier auf [Abbrechen] klicken.

Serien-Nr. des ELS Pro beim ELS Protector eintragen

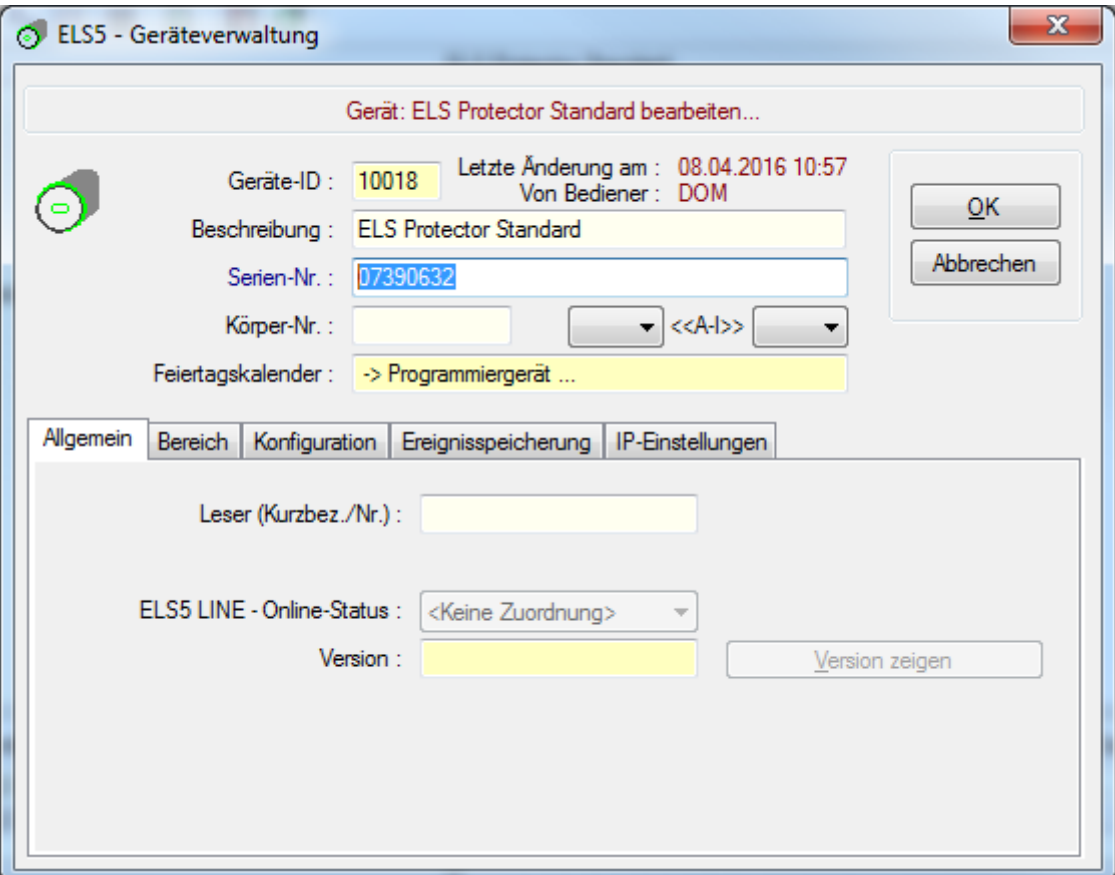

Nach Bestätigung der Sicherheitsabfrage wird folgendes Fenster angezeigt

Seite 2 von 3 dom-group.eu

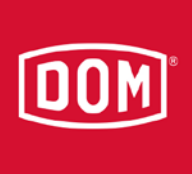

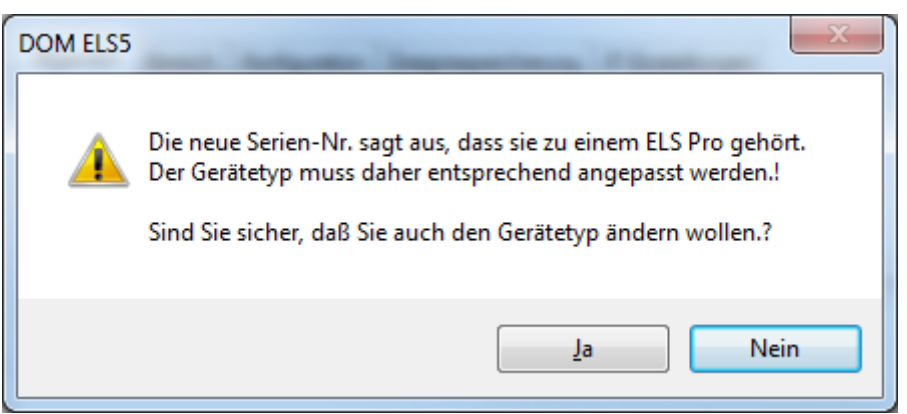

Nachdem mit "Ja" bestätigt wurde, wird aus dem ELS Protector ein ELS Pro

Seite 3 von 3 dom-group.eu